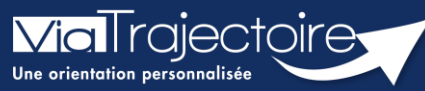

Créer un dossier Grand âge à partir d'un dossier sanitaire reçu (versant SMR, HAD**…**)

Sanitaire

Un service d'aval (SMR, HAD, …) qui accueille un patient, peut se saisir d'un dossier sanitaire initialement reçu et créer un nouveau dossier d'inscription en EHPAD/USLD. Il récupère ainsi les données communes au sanitaire et au grand âge et gagne en temps de rédaction.

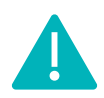

Cette opération peut être réalisée par les utilisateurs disposant d'un profil Responsable des admissions (SAN) et Prescripteur médical, équipe soignante ou gestionnaire administratif et social. (Être donc rédacteur sur le versant Grand âge et receveur sur le versant sanitaire de ViaTrajectoire.)

## 1 Accéder au dossier Sanitaire

Se référer à la fiche pratique Se connecter à ViaTrajectoire (FP\_VT\_TM11)

## 2 Ouvrir le dossier concerné

Le tableau de bord du responsable des admissions est accessible via le menu sanitaire :

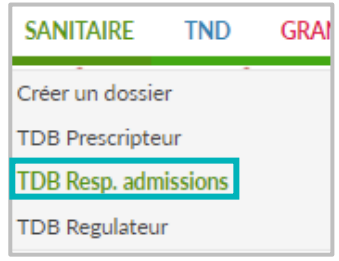

Pour créer un dossier Grand âge sur la base d'un dossier sanitaire reçu au sein de mon service d'aval. Le dossier concerné doit être au statut admis **Francial** 

Le dossier sera donc accessible vie l'onglet « Admissions » du tableau de bord du service d'aval.

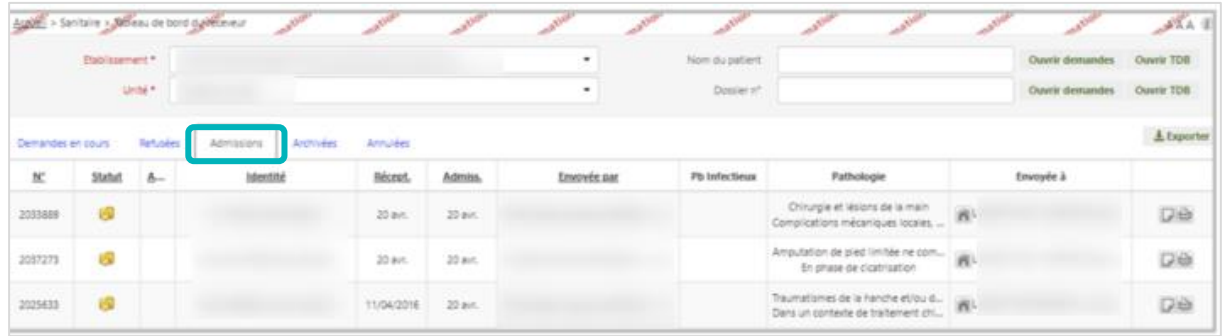

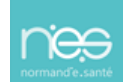

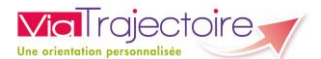

- 1. Entrez dans le dossier concerné
- 2. Cliquez sur Créer dossier GA, situé dans la partie Actions sur la demande

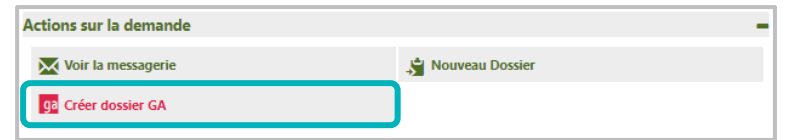

- 3. Sélectionnez la structure et l'unité référente du dossier
- 4. Validez ensuite l'identité du patient concerné et remplissez les éléments complémentaires demandés.

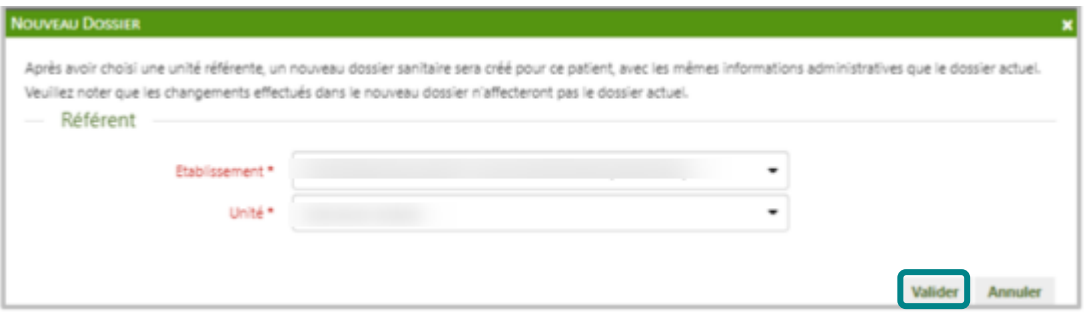

- 3 Valider la récupération des données communes
	- Cliquez sur Volet médical dans la partie Contenu du dossier,

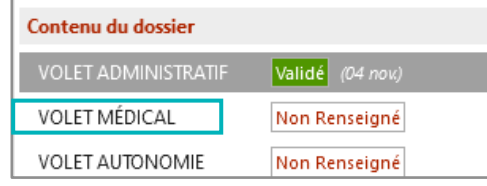

Un message vous propose la création du volet médical à partir du dossier sanitaire.

**•** Cliquer sur oui

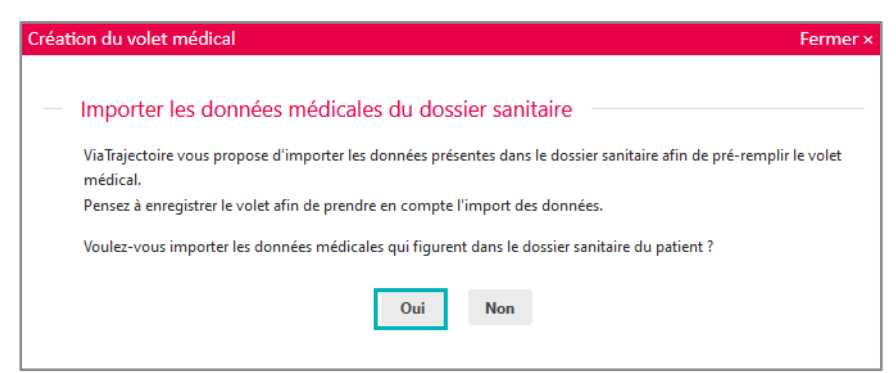

Les éléments en commun dans les dossiers Sanitaire et Grand Âge sont pré-remplis.

Il est nécessaire de compléter et Valider les éléments.

La même opération sera à répéter sur le volet Autonomie.

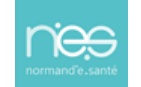